# INSTALAČNÍ NÁVOD

**Komunikační převodník UniBox Tiny**

*Převodník 0-10 V pro větrací zařízení a tepelná čerpadla*

• Prosíme, než začnete se zařízením pracovat, přečtěte si pozorně tento manuál. **Uschovejte tento návod k obsluze pro pozdější použití na přístupném místě.**

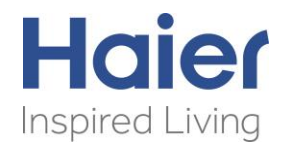

*Verze 2022/01*

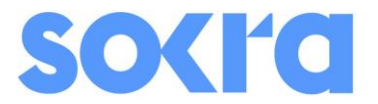

### Úvod

Děkujeme Vám za nákup zařízení UniBox Tiny, který je výsledkem dlouhodobého vývoje a optimalizace regulačního procesu v kombinaci se vzduchem chlazenou kondenzační jednotkou Haier systému SuperMatch, která je vybavena frekvenčně řízeným kompresorem. Zařízení UniBox Tiny z výrobní řady UniBox je komplexní zařízení, které splňuje náročné požadavky na ovládání výkonu dle požadavku nadřazeného regulátoru.

# Popis funkce

UniBox Tiny je převodník analogového signálu s požadovaným výkonem pro řízení vnější kondenzační jednotky společnosti HAIER z produktové řady SuperMatch. Zařízení je zejména vhodné pro aplikace s chladičem vzduchu ve vzduchotechnických zařízeních. Provozní funkci (chlazení nebo vytápění) lze aktivovat pomocí sepnutí digitálního vstupu DI1 (chlazení) nebo DI2 (vytápění). Následně po přivedení signálu o požadovaném výkonu na svorku analogového vstupu AI1 dojde, po odpočtu bezpečnostní pauzy, k zapnutí kompresoru ve vnější kondenzační jednotce.

# Popis zařízení

Níže naleznete popis svorkovnice na převodníku UniBox Tiny.

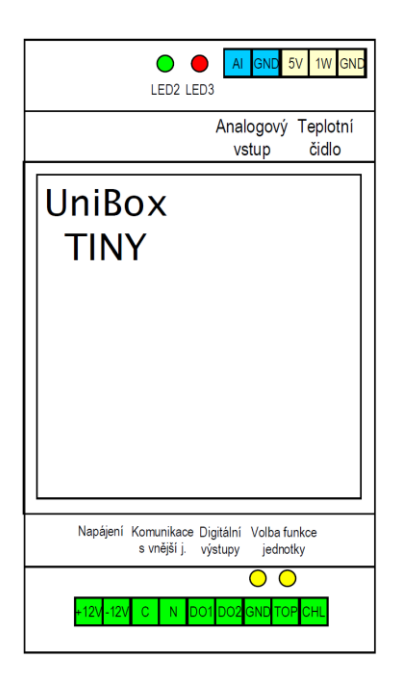

### *Digitální vstupy*

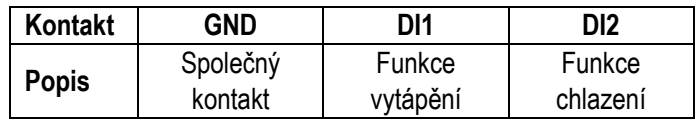

### *Digitální výstupy*

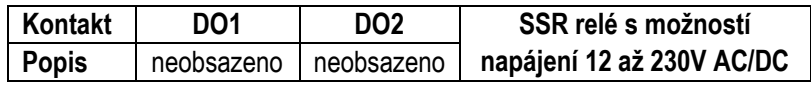

#### *Analogový vstup*

AI1  $\Rightarrow$  analogový vstup; 0V = 0% / 10V = 100% GND => zemnění

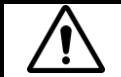

**Upozornění:** Pokud externí zařízení posílá přímo analogový signál, připojte signál na kontakt AI1 a AGND na GND na zařízení UniBox..

#### *Bluetooth*

Svorkovnice pro připojení bluetooth klíče pro programování a nastavení převodníku UniBox. Pomocí bluetooth je možné zároveň zobrazovat provozní hodnoty na přenosném zařízení nebo počítači vybavením bluetooth přijímačem.

#### *Napájení*

Na uvedené svorky je nutné přivést napájení 12VDC pro **UniBox**. Certifikovaný spínaný zdroj je dodáván jako volitelné příslušenství.

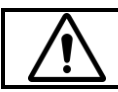

**Upozornění:** Po vypnutí napájení je nutné sečkat minimálně 3 minuty do doby dalšího obnovení napájení. V opačném případě hrozí trvalé poškození zařízení, které není předmětem záruky.

#### *Teplotní čidlo*

Převodník **UniBox Tiny** používá pro snímání teploty chladiva na výparníku / kondenzátoru digitální teplotní čidlo. Teplotní čidlo je součástí balení. Teplotní čidlo je vhodné instalovat do středu lamelového výměníku, aby byla zajištěna správná funkce snímání teploty. Chybnou instalací čidla může docházet ke špatné distribuci chladu na výměníku nebo tepla.

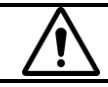

**Upozornění:** V případě, že používáte převodník pro regulaci výkonu deskového výměníku, instalujte teplotní čidlo vždy na potrubí kapaliny (slabé potrubí).

#### *Komunikace s vnější jednotkou*

Na uvedené kontakt je nutné připojit komunikační kabel mezi převodníkem UniBox a vnější kondenzační jednotkou.

- C = komunikační kabel
- N = nulový vodič

**Upozornění:** V případě nedodržení polarity na komunikačním rozhraní dojde k poškození zařízení. Prosím dbejte na správné připojení z vnější jednotky. Pro ověření správnosti, je možné naměřit mezi C a N napětí 18VDC.

#### *Signalizace provozu*

Na zařízení UniBox Tiny jsou tři diagnostické LED diody, které zobrazují provozní stavy převodníku.

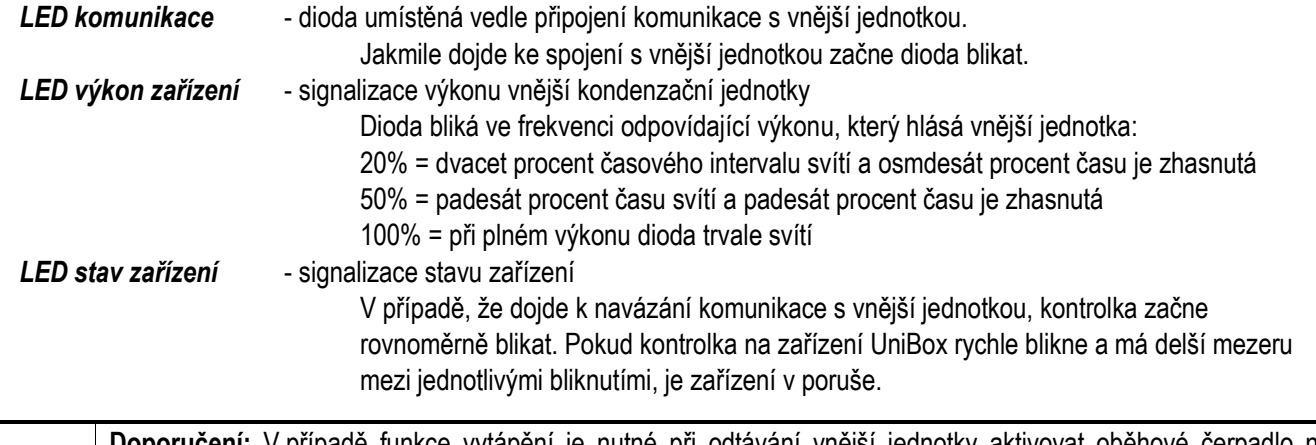

ipadě funkce vytápění je nutné při odtávání vnější jednotky aktivovat oběhové čerpadlo na teplovodním ohřívači ve větrací jednotce nebo aktivovat elektrické topné patrony pomocí digitálního výstupu DO2. V tuto dobu vnější kondenzační jednotka ochlazuje vzduchu a je nežádoucí, aby z větracího systému vystupoval chladný vzduch.

## *Schéma zapojení*

Schéma zapojení s kondenzační jednotkou a chladič umístěným v proudu vzduchu – věnujte pozornost typu venkovní jednotky

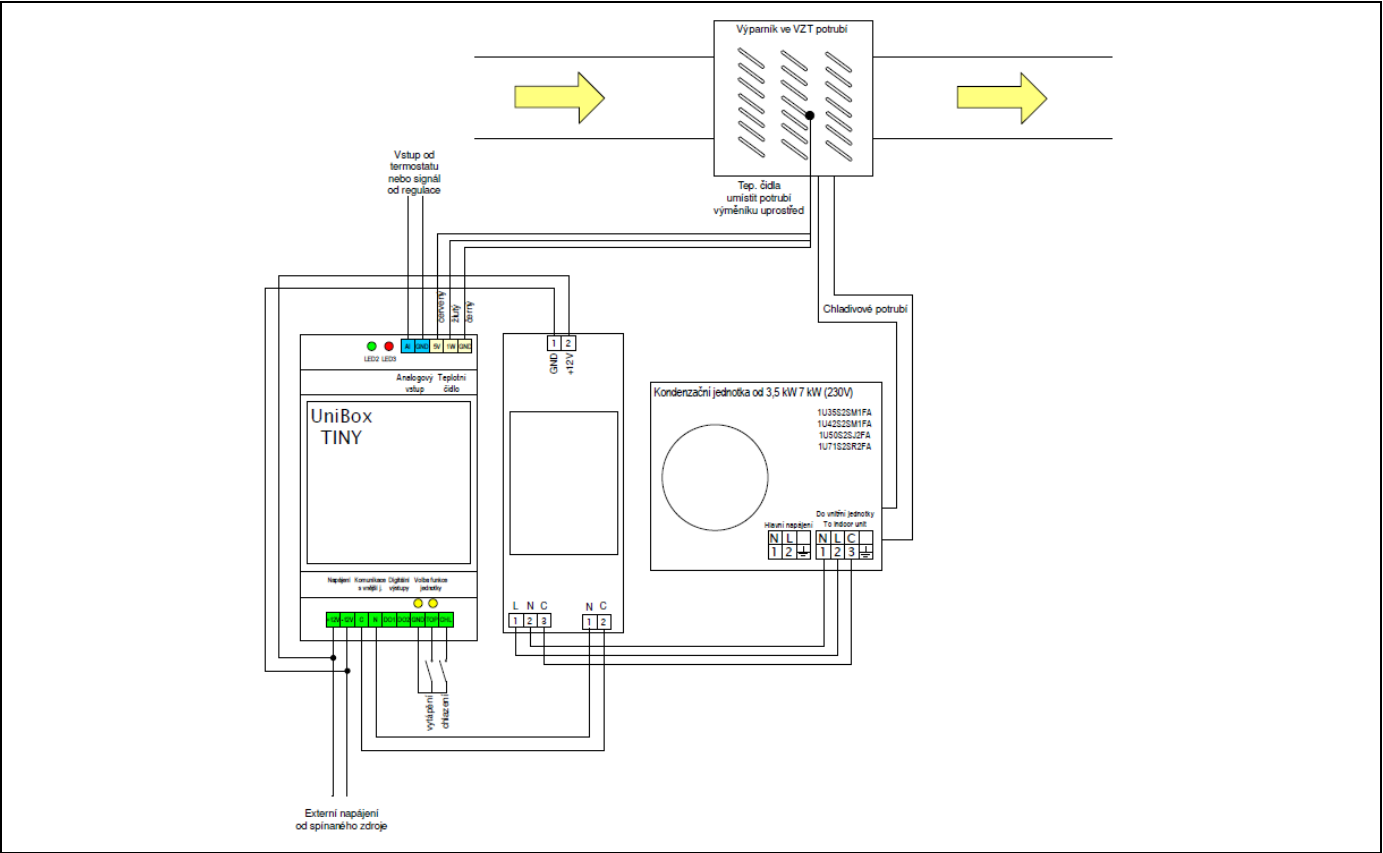

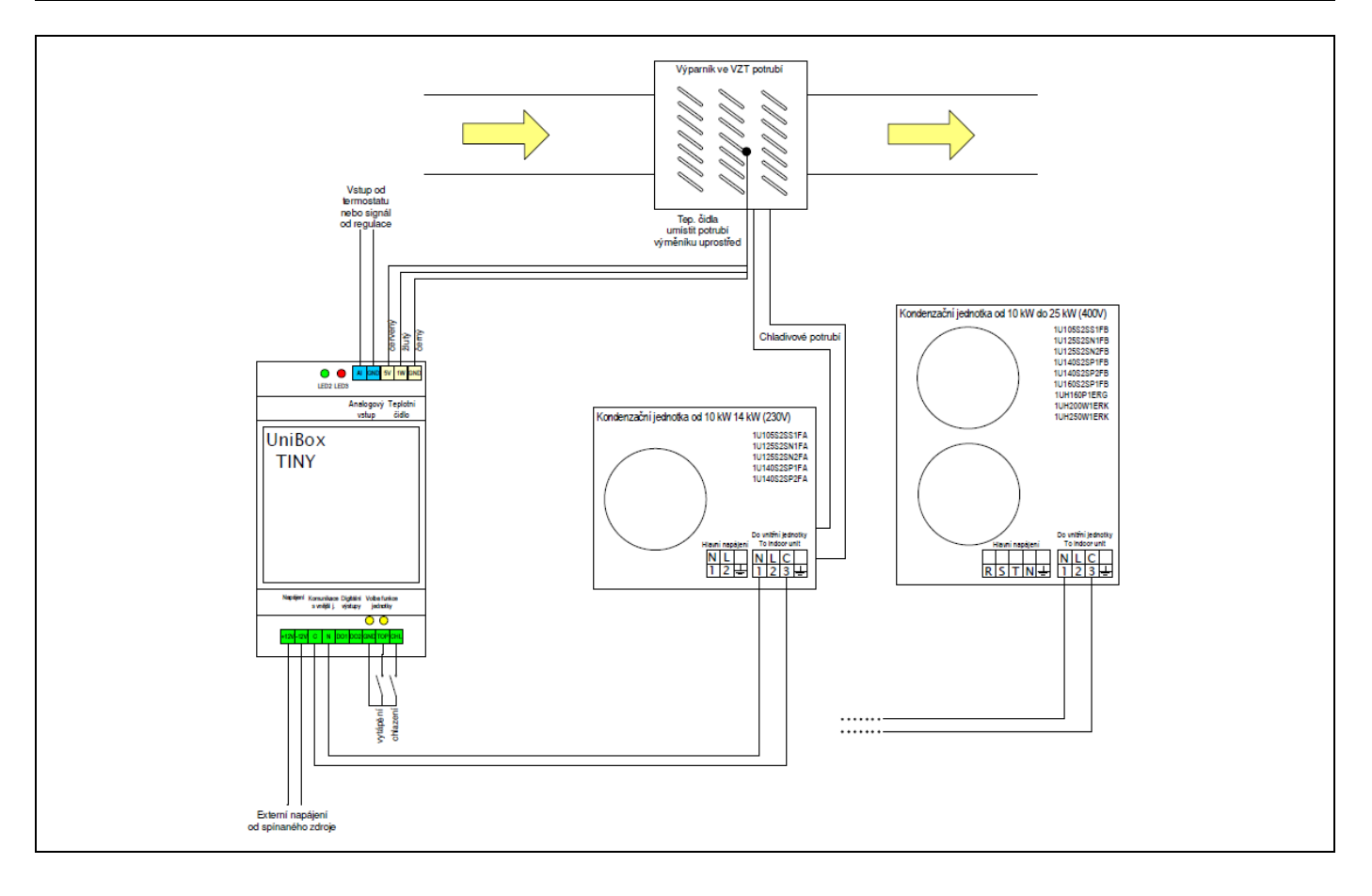

#### *Popis konfiguračního a monitorovacího menu*

Zařízení UniBox Tiny je vybaveno komunikačním rozhraním pro nastavení a monitoring provozních hodnot. Pro komunikaci s převodníkem musíte zakoupit samostatný bluetooth klíč kat. č. SOKBT06.

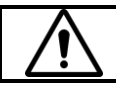

**Upozornění:** Pozor na správnou polaritu připojení Bluetooth klíče!

Pro případnou komunikaci s převodníkem použijte bluetooth modul, který přenáší veškeré informace na obrazovku počítače nebo mobilního zařízení vybaveného bluetooth přijímačem. Pro tuto komunikaci doporučujeme použít program Hercules pro PC nebo Bluetooth Terminal pro mobilní zařízení.

Po nahrání příslušného programu na PC nebo mobilní aplikace viz. QR kód můžete přistoupit ke spárování a práci s programem.

**Upozornění:** Bluetooth klíč je možné použít pouze pro PC s OS Windows a mobilní zařízení s OS Android!

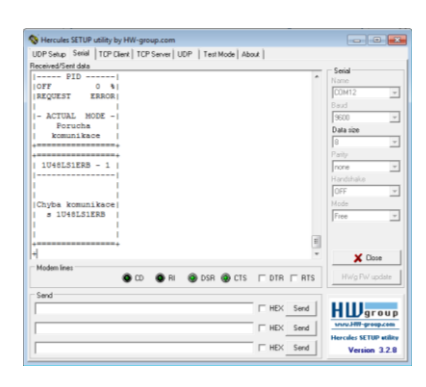

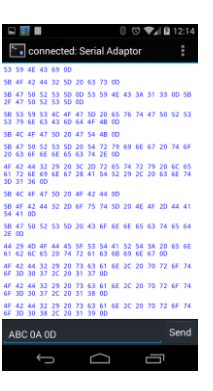

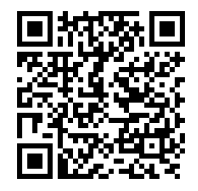

#### *Náhled komunikačního rozhraní regulátoru*

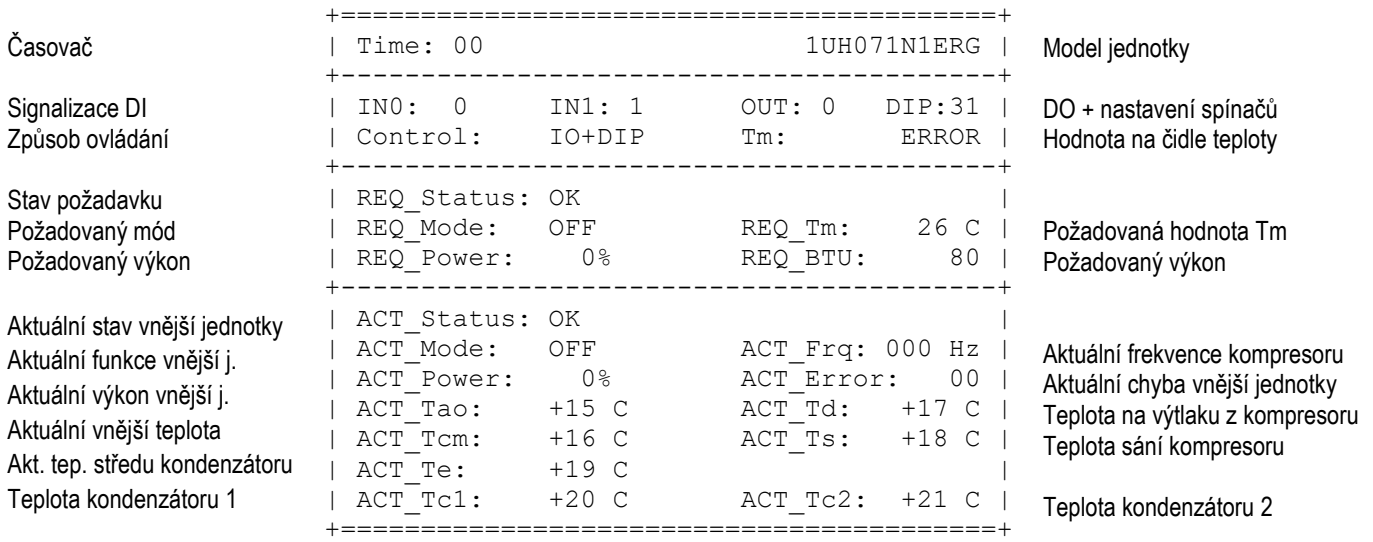

### *Konfigurace AD převodníku*

Z výroby je UniBox nastaven na analogový signál 0-10V, kdy pro 0%=0V a pro 100%=10V. V případě požadavku na změnu signálu nebo nutnosti kalibrace AD převodníku pro řízení výkonu kondenzační jednotky doporučujeme udělat nastavení znovu. K uvedenému nastavení je nutné mít k dispozici bluetooth převodník, jelikož UniBox zasílá pokyny přes rozhraní do počítače nebo mobilního zařízení.

Postup pro kalibraci: před zapnutím do napájení, přepněte přepínač č. 5 a 6 do pozice ON a vyčkejte informaci přes bluetooth rozhraní. Následujte pokyny, které Vám sděluje zařízení viz. níže:

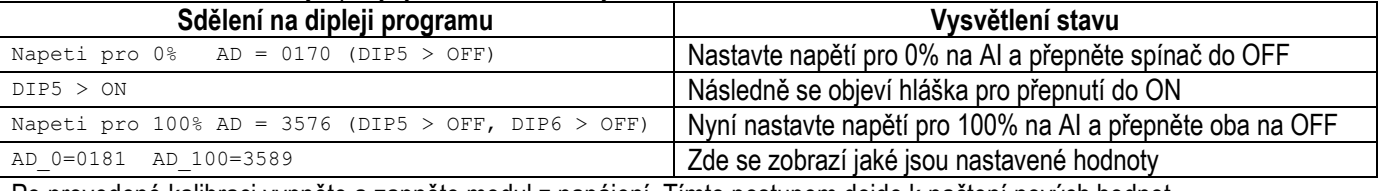

Po provedené kalibraci vypněte a zapněte modul z napájení. Tímto postupem dojde k načtení nových hodnot.

#### *Dodavatel zařízení, náhradních dílů a autorizovaný servis*

SOKRA, s.r.o. Na Návsi 33, 251 01 Čestlice | Tel.: +420 272 088 370 | www.sokra.cz

### *Konfigurace zařízení pomocí přepínačů*

Zařízení UniBox Tiny je konstruováno s možností vlastního nastavení dle použité venkovní kondenzační jednotky HAIER. Umožňuje tak uživateli / instalační firmě snadno nastavit typ zařízení a požadovanou funkci dle příslušené instalace.

První 4 přepínače jsou určeny pro volbu modelu kondenzační jednotky, a především je těmito přepínači nastaven příslušný výkon vnější jednotky.

Přepínač číslo 5 je určen pro aplikace, kde není možno použít analogový signál z termostatu nebo nadřazené regulace pro řízení výkonu kondenzační jednotky. Pomocí tohoto přepínače nastavíte maximální výkon pro danou jednotku a

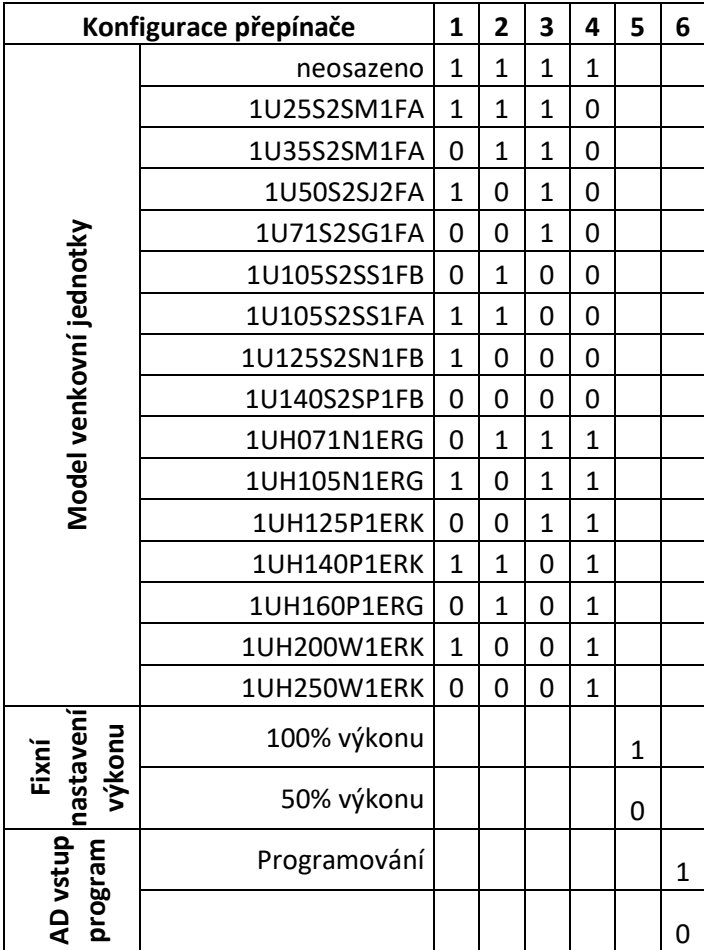

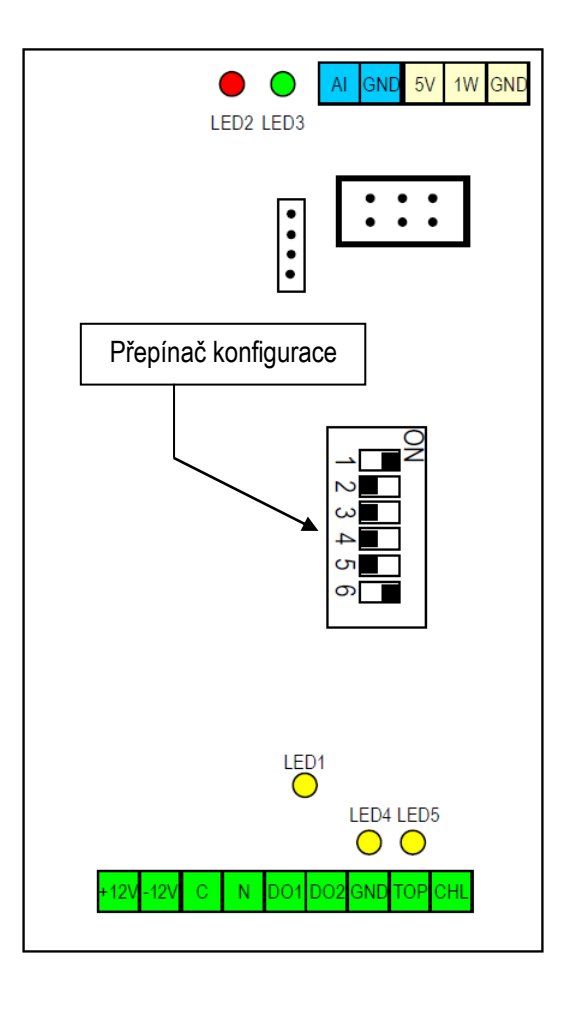

### *Zapojení BT konektoru*

Bluetooth klíč zapojte do desky vedle svorkovnice s analogovým vstupem. Dbejte na polaritu klíče, kdy nožička s označením RX je blíže ke středu elektronické desky a nožička s označením 5V je na kraji desky.

Názorně je zapojení klíče do elektronické desky ukázáno na obrázku níže.

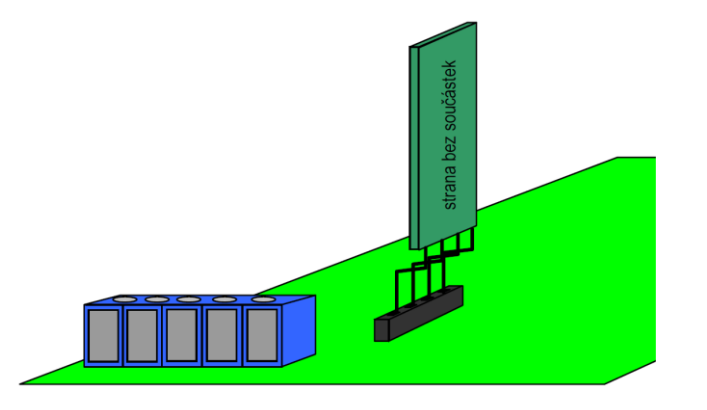